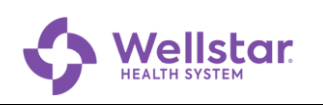

## **Microsoft Authenticator: Prerequisite Analysis**

- **Purpose:** This document helps you determine the correct procedure to follow for registering Microsoft Authenticator for your particular device and circumstances. Please have your mobile device (smartphone or tablet) handy as you answer these questions.
	- 1. Does the device already have **Authenticator** installed?

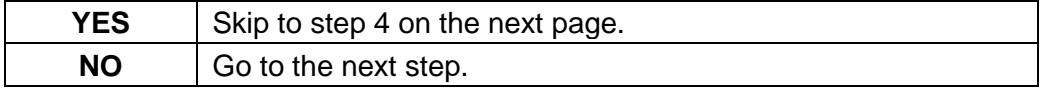

2. Follow these steps to determine the software version you are using.

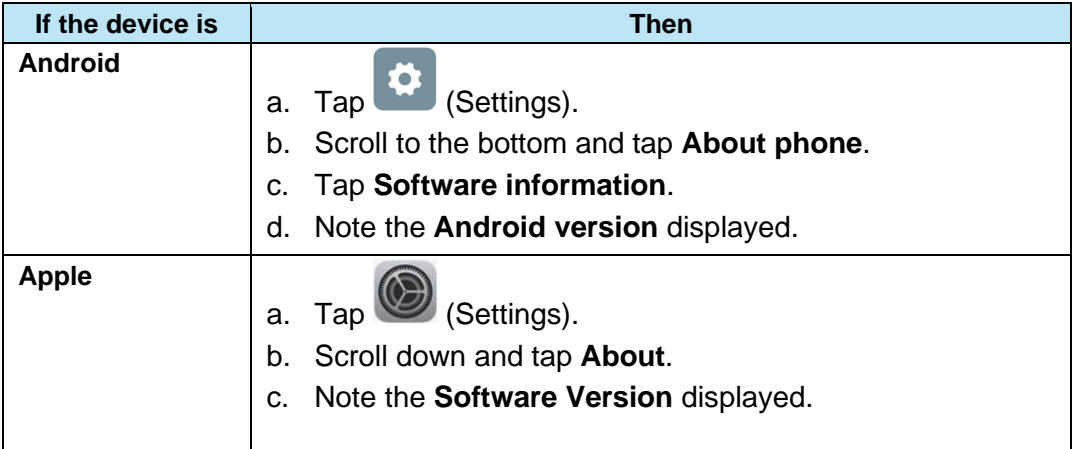

3. Is the model / software the same or newer (higher) than listed below?

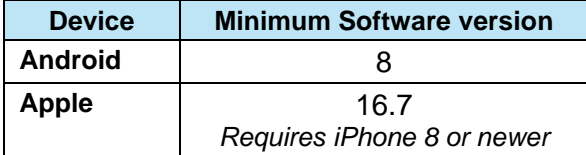

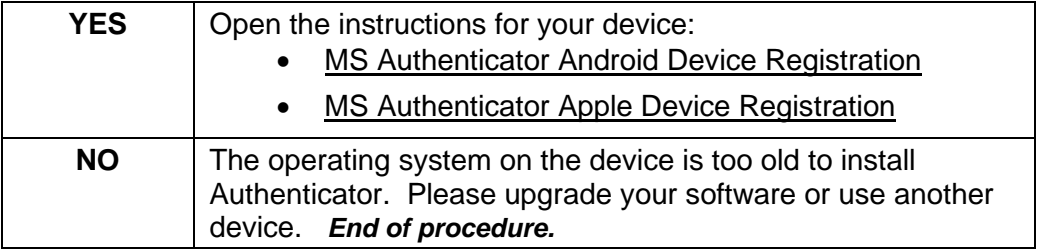

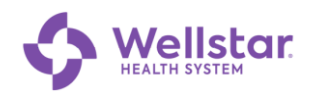

- <span id="page-1-0"></span>4. Open **Authenticator O** on your mobile device.
- 5. Do the accounts listed include a **Wellstar** account?

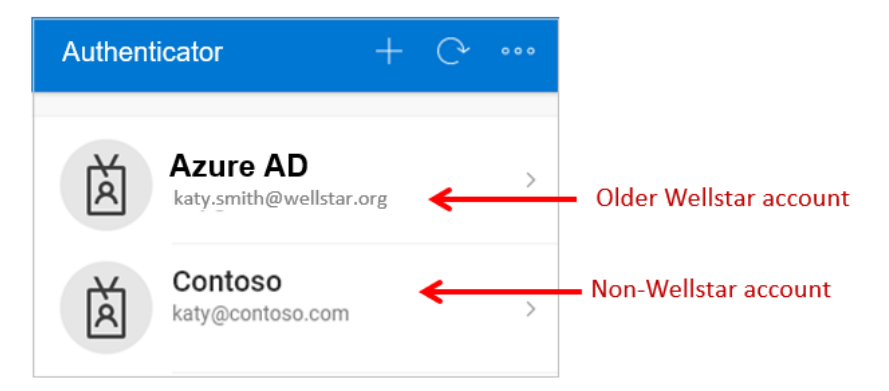

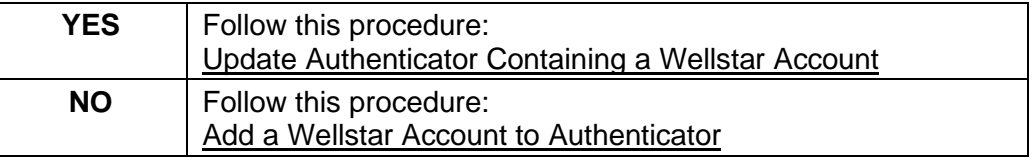

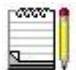

*Non-Wellstar Authenticator accounts are unaffected by adding a new Wellstar account.*